IBM System/23 Datamaster Billing Reports

Dattamaster Datamaster Datamaster Datamaster Datamaster Datamaster Dattamaster Datamaster Datamaster Datamaster Dattamaster Datamaster

IBM

# IBM System/23 Datamaster Billing Reports

Datamaster Datamaster Datamaster Datamaster Datamaster Datamaster Datamaster Datamaster Datamaster Datamaster Datamaster Datamaster

IBM

#### Second edition (October 1981)

This is a minor revision of G280-0229-0 incorporating editorial changes.

Changes are periodically made to the information herein; any such changes will be reported in subsequent editions.

Use this publication only for the purpose of obtaining information about selected reports and screens produced by the IBM System/23 Billing application.

The following document contains examples of data and reports used in daily business operations. To illustrate them as completely as possible, the examples contain the names of individuals, companies, brands, and products. All of these are fictitious and any similarity to the names and addresses used by an actual business enterprise is entirely coincidental.

It is possible that this material may contain reference to, or information about, IBM products (machines and programs), programming, or services that are not announced in your country. Such references or information must not be construed to mean that IBM intends to announce such IBM products, programming, or services in your country.

Publications are not stocked at the address given below. Requests for IBM publications should be made to your IBM representative or to the IBM branch office in your locality.

This publication could contain technical inaccuracies or typographical errors.

You may communicate your comments about this publication, its organization or subject matter with the understanding that IBM may use or distribute whatever information you supply in any way it believes appropriate without incurring any obligation to you. Address such comments to IBM Corporation, General Systems Division, Technical Publications, Department 796, P.O. Box 2150, Atlanta, Georgia 30055.

© Copyright International Business Machines Corporation 1981

#### Introduction

The IBM System/23 Billing application is one of six applications that compose the IBM System/23 Business Management Accounting System for Datamaster. The other five applications also have Reports brochures similar to this brochure:

- IBM System/23 Datamaster Accounts Receivable Reports, G280-0230.
- IBM System/23 Datamaster Accounts Payable Reports, G280-0231.
- IBM System/23 Datamaster General Ledger Reports, G280-0232.
- IBM System/23 Datamaster Inventory Accounting Reports, G280-0233.
- IBM System/23 Datamaster Payroll Reports, G280-0234.

We encourage you to obtain and review all six Reports brochures.

#### Contents

Sales journal

Sales journal summary

Customer name and address list

Sales tax summary

| Highlights 1                          |   |
|---------------------------------------|---|
| IBM System/23 Datamaster requirements | 2 |
| Reports and screens 3                 |   |
| Main menu 4                           |   |
| Order entry screen 6                  |   |
| Customer inquiry screen 8             |   |
| Item inquiry screen 10                |   |
| Back-order slip 12                    |   |
| Invoice (customer) 14                 |   |
| Item price list 16                    |   |
| Item transaction list 18              |   |

20

22

26

24

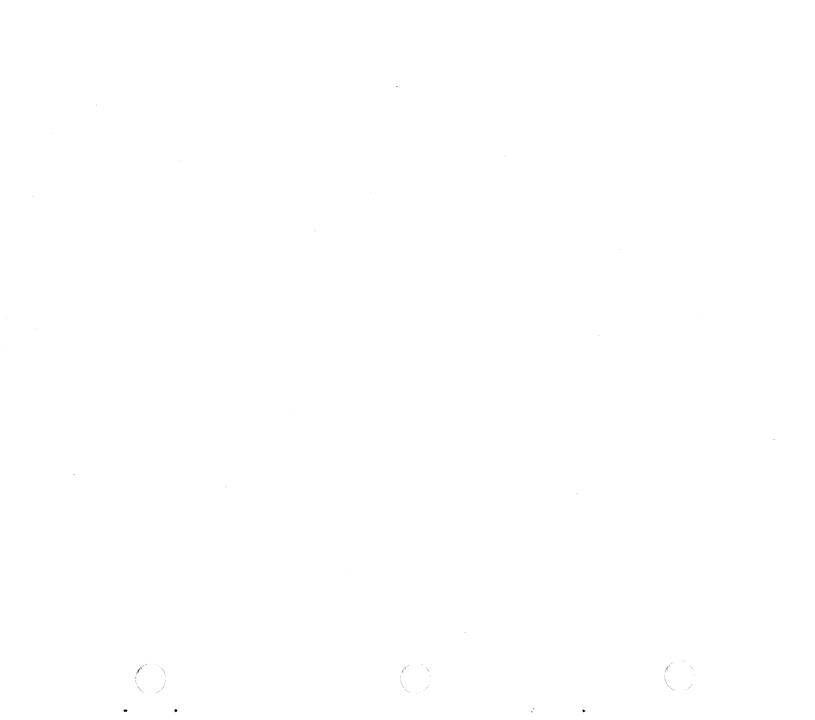

#### Highlights

The Billing application is a post-billing system that allows you to create invoices for customer orders that have already been picked and/or shipped. Prices, taxes, discounts, and extensions can be quickly and accurately calculated and a clear, easy-to-read invoice produced. Some of the features of the application are:

- Provides interactive entry and edit of data.
- Includes calculation features such as:
  - Five prices per item
  - Broken case pricing for a secondary selling unit of measure
  - Five percentages for calculation of terms discounts
  - Five percentages for calculation of an invoice total discount
  - Ability to charge up to three sales taxes per invoice
  - Handles sales taxes for up to 50 taxing jurisdictions
  - Automatic sequential numbering of invoices
  - Operator override capability at data entry time
- Produces an invoice for a cash or COD (cash on delivery) sale, if desired.

- Allows you to return an item to inventory by means of a customer credit memo, or merely produce a customer credit memo without adding the item back to inventory.
- Allows you to selectively print invoices.
- Works with the IBM System/23 Accounts Receivable application, if installed.
- Works with the IBM System/23 Inventory Accounting application, if installed.
- Works with the IBM System/23 General Ledger application, if installed.
- Supports inquiry into customer and item files.
- Supports credit checking during order entry.
- Provides an optional tear strip on invoices that shows profit amount and profit percent for each item.
- Allows you to print back-order slips showing customer and item information.
- Allows you to maintain customer information for use with the System/23 Word Processing feature for mailings.
- Allows you to use the Business Report/Application Development System III (BRADS III) so that you can produce additional tailored reports.

## IBM System/23 Datamaster requirements

The Billing application requires the following minimum System/23 Datamaster configuration:

- IBM 5322 Computer with 64K<sup>1</sup> bytes of storage
- Sort feature
- 2.2 million bytes of diskette storage (either integrated or the IBM 5246 Diskette Unit)
- IBM Printer (80 characters per second print speed)

**Note:** Larger diskette storage configurations and/or a faster printer (160 characters per second) may be required, depending on your company's business volumes.

2 IBM System/23 requirements

<sup>&</sup>lt;sup>1</sup>K = 1,024 bytes; thus the total is 65,536 bytes of storage.

#### Reports and screens

- Back-Order Slip. Shows which item is back-ordered, the customer the back-order is for, and how many of the items you expect to ship to the customer.
- Customer Name and Address List. Shows customer's name and address, price and discount codes, and other billing and accounts receivable information.
- Invoice. A preprinted form that shows what items a customer ordered, how many were shipped, prices and extensions for each item.
- Item Price List. Shows the items you stock and their prices.
- Item Transaction List. Shows all items that appeared in the last batch of orders.

- Sales Journal. Shows, for each invoice, who the customer was, the invoice number, amount due and shows by how much the invoice will affect each general ledger account number.
- Sales Journal Summary. Shows the total amounts to be posted to each general ledger account that appears on the journal.
- Sales Tax Summary Report. Shows taxes charged, total sales, taxable sales, and tax percents for each taxing jurisdiction.

On the following pages, you will find samples of some of the reports and display screens provided by the Billing application.

4/30/82

Billing

3101

Co. 1 Enter and process completed orders

Choose one of the following:

- 1. Add or review orders
- 2. List orders
- 3. Print invoices
- 4. Print posting reports
- 5. Post invoices
- 6. Erase orders
- 9. Return to main menu

Choice

4 Main menu

The Billing application uses a menu approach. The operator keys in a number from a menu to select the desired job. This is an order processing menu.

```
4/30/82
                                    Billing
                                                           Add/Verify
                                                                           3121f
                                     Orders
                                                           Item
Data
      Order no. 17 1
                                          20420
                                                  Walker Electrical
                         Customer no.
 Item count
                               Quantity ordered
                          1
                                Special charge amount
                                                                 2.50
 Special charge count
 Last item no. 1430 3
                                  Golf bag round leather rd
                                                                    80.330 7
                                              Unit price /GR
Item no.
                                                                   160.66
                                              Extended amount
Order quantity
Ship quantity
                                              Sales account
                                                                   4010
B/O quantity
                                              Unit cost /GR
                                                                   62.160
                     (0,1,2,3,4,9)
                                              Extended cost
                                                                   124.32
Price code
                     (S,R,A) 5
                                              Subject to tax 1 Y
                                                                   (Y,N)
Trans type
                     (Y,N) 6
Stocked item
                                              Subject to tax 2 N
                                                                   (Y,N)
                  Tennis balls - vellow
                                              Subject to tax 3 N
Description
                                                                   (Y,N)
U/M
                  GR
                                              F.E.T. /GR
                                                                   .00
                     (1,2,3)
Warehouse no.
```

Cmd 8 Reset

6 Order entry screen

The operator uses the order entry screen to enter items for a customer order.

- Order number. The number used to identify this order.
- 2 Customer number. The customer whose order is being entered.
- 3 Last item number. The last item entered for this order.
- 4 Price code. A code to show which unit price to charge this customer. The operator need enter this data only if it is different than that in the customer record.
- 5 Transaction type. A code to show that this is a sale, a return, or an allowance.
- 6 Stocked item. The operator can key in an 'N' to indicate that this is a noninventoried item.
- 7 Unit price. The price used to calculate the extended amount for this item. This data should be entered only if it is different than that in the item record.

The only data that the operator is required to enter for each item is the item number and the quantity ordered.

# Customer inquiry screen

| 4/30/82                                    | 1                                     | Billing<br>nquire into cus                   |                                        | Inquire                  | 3166b                 |
|--------------------------------------------|---------------------------------------|----------------------------------------------|----------------------------------------|--------------------------|-----------------------|
| Customer nu<br>Tri-City Too<br>19280 Welch | ol & Hardware                         | Amount due<br>Future<br>Current              | 3,709.63<br>500.00<br>543.09           | Credit lim<br>Late chg   | 750 <b>4</b><br>16.75 |
| Saratoga<br>(408)555-059<br>Open Item      | CA 95070<br>57<br>Salesman BF         | Period 1<br>Period 2<br>Period 3<br>Period 4 | 1,246.36<br>786.45<br>0.00<br>1,116.98 | Last pmt<br>  Last order | 1/15/82<br>4/20/82 5  |
|                                            | -2 Billing codes                      | 3                                            | For                                    | sales analys:            | is<br>YTD)            |
| Pricing 1<br>Backord Y<br>Terms % 1        | F.E.T.<br>Invoice disc<br>Terms descr | Y Tax 1 00<br>1 Tax 2 00<br>2 Tax 3 00       | Orders<br>Sales<br>Cost                | 1<br>543.09<br>335.36    | 4,901.05<br>3,023.94  |

Cmd 8 Restart Cmd 9 End job The customer inquiry screen provides a quick method of looking up customer information.

- 1 Customer information. Information about the customer including customer number, name and address, telephone number, salesman, and type of account.
- 2 Billing codes. Information about the customer that Billing uses to process orders for this customer. The billing codes indicate:
  - What unit price to charge the customer.
  - Whether this customer accepts backorders.
  - What taxes to charge to this customer.
  - What discount terms are offered to this customer.
- 3 Accounts receivable information. The amount this customer owes you—future amount, current amount, and amounts for each age period. This information appears if Accounts Receivable is installed.
- 4 Credit limit. The amount of credit this customer can carry.
- **5** Last order. The date on which you last received an order from this customer.
- 6 Sales analysis information. The total sales to this customer for the period and the year; and the total cost of goods sold to this customer for the period and the year. This information appears if Accounts Receivable is installed.

## Item inquiry screen

Inquire 31746 4/30/82 Billing Inquire into item files Item number 1410 Item status 82.080 Base price Description Tennis balls - yellow 5 Alt price 1 81.150 Item type Vendor no. 3 A1011 U/M GR Alt U/M DOZ 80.330 } 5 Item Class 13 Alt price 2 12 DOZ per GR 79.510 Conversion: Backorder N Alt price 3 Prices are per GR Alt price 4 78.690) Fed Excise tax 0.00 Cmd 8 Restart Cmd 9 End job

The item inquiry screen provides a quick method of looking up item information.

- 1 Item number. The number used to identify this item.
- 2 Item status. A code to show if this item is superseded.
- 3 Item information. Information about this item such as description, vendor number, and unit of measure.
- 4 Backorder code. Shows if this item can be backordered or not.
- **5** Prices. Shows the base price and up to four additional prices for this item.

If the Inventory Accounting application is installed, the bottom part of this screen will display balance and sales information for the item.

## **Back-order slip**

```
Item- 1410 1 Tennis balls - yellow 2

Qty b/o- 1 3 U/M- GR Warehouse- 1

Cust- 14800 4 Robertson Inc.

Order- 104 5 4/30/82

Phone- 518-555-8612 6

P/O- RI790 7

Salesman- BF 8

Vendor- A1011 9
```

12 Back-order slip

The back-order slip shows which item is back-ordered, the customer the back-order is for, and how many of the items you expect to ship to the customer. It also shows which order produced the back-order, and it tells which vendor supplies the item.

You can use the back-order slip for entering a new order when the item is in stock again.

- 1 Item number. The number that identifies the backordered item.
- 2 Item description. Your name for the item.
- Back-order quantity. How many of the items you plan to ship when it is in stock. The operator can enter it with the order, or the computer can calculate it during order entry (quantity ordered/quantity shipped).
- 4 Customer number. The number of the customer the back-order is for.
- 5 Order number. The number of the original order that produced the back-order.
- **6** Area code and phone number. The number to call for this customer.
- **7** Purchase order number. The customer's purchase order.
- 8 Salesman number. Your code for the salesperson who sold the order.
- 9 Vendor number. The number of the vendor who supplies the item.

# Invoice (customer)

| 1,916.81                     | 153.                           |        | 0.00                      | STATO.O |           | 0.0          | ITY      | CITY<br>0.00 | 26.45                                        | 1,763.47           | 1,159.5           |      | 757.28                  | 39.51            |
|------------------------------|--------------------------------|--------|---------------------------|---------|-----------|--------------|----------|--------------|----------------------------------------------|--------------------|-------------------|------|-------------------------|------------------|
| NET SALES AMOU               | IT   INVOICE DIS               | SCOUNT | MISC. CHARGES             |         |           | SALES 1      | AXES     |              | TERMS DISCOUN                                | T PAY THIS AMOUNT  | TOTAL COS         | г    | TOTAL PROFIT            | %                |
| 2340<br>2360                 |                                |        | plantlite 4<br>brkr panel |         |           |              | 15<br>26 | 0 EA         |                                              | 407.25<br>1,509.56 | 273.45<br>886.08  |      | 133.80<br>623.48        | 32.85<br>41.30   |
| ITEM                         |                                |        | DESCRIPTION               |         | ORDE      |              | IPPED    | B.O. U/      |                                              | AMOUNT             | COST              |      | PROFIT                  | %                |
| 6<br>YOUR P.O. NUM<br>PO-148 | BER                            | SH     | IIPPED VIA                | SL      | SMN<br>IR | ORDER<br>101 | ORDER 1  |              | PURCHASI<br>1.5% 15 Day                      |                    | CUSTOMER<br>10800 | SLSM | INVOICE DATE<br>4/30/82 | INVOICE<br>28034 |
|                              | Angeroth<br>4111 Skyl<br>Minot | ine Dr |                           | _       |           | A:           |          | line D       | porated<br>Prive<br>ND 58701                 |                    | !<br> <br>        |      |                         |                  |
|                              | 4 so                           | LD TO  |                           |         |           | •            | 5        | SHIР ТО      |                                              |                    |                   |      |                         |                  |
|                              |                                |        |                           |         |           |              |          |              | 26034<br>INVOICE E<br>4/30/<br>CUSTON<br>108 | 82 Z               | <br> <br>         |      |                         |                  |

14 Invoice (customer)

An invoice is usually a preprinted form with your company's logo. The invoice shows what items a customer ordered, how many were shipped, and how many backordered. It shows the price and extension for each item, plus other pricing and taxing information. It is addressed to the customer, and it shows where the goods were shipped. Finally, it shows the amount due.

If the invoice has the profit tear strip, it also shows the cost and profit for each item, and the cost and profit for the whole invoice.

- 1 Invoice number. The number that identifies this invoice.
- 2 Invoice date. The billing date for the invoice.
- 3 Customer number. The number of the customer who receives the invoice.
- 4 Sold-to name and address. The customer's name and address for filling the order.
- 5 Ship-to name and address. The customer's name and address for shipping the order. The operator enters this information if it is different than the sold-to address.
- 6 Purchase order number. The customer's purchase order number.
- 7 Salesman number. A code you have assigned to identify the salesperson for this customer.

# Item price list

| Northcreek In | ndustries 1               |       | В      | illing             |           |           | Time 09:00: | 04 Date 4/ | /30/82 Page  | 1 3152   |
|---------------|---------------------------|-------|--------|--------------------|-----------|-----------|-------------|------------|--------------|----------|
| 1             | 2                         | 3     |        | price l<br>l items |           |           |             |            |              |          |
| w             |                           | 2     | 4      |                    | ·         | 7         | 8           | 9          | 10 11        | 12 13    |
| Item          | Item                      | Item  | Vendor | List               | Base      | T.        | •           |            |              | Gty Alt  |
| number        | description               | class | number | _                  | price     | Price 1   | Price 2     | Price 3    | Price 4 U/M  | mult u∕n |
| A-74X14       | Camper tires - radial     | 12    | A1011  | 5                  | 63.840    | 63.110    | 62.240      | 61.840     | 59.360 EA    | 1        |
| A-74X14-W     | Camper tires - white wall | 12    | A1011  |                    | 37.790    | 37.370    | 36.520      | 35.120     | 34.060 EA    | 1        |
| 1410          | Tennis balls - yellow     | 13    | A1011  |                    | 82.080    | 81.150    | 80.330      | 79.510     | 78.690 GR    | 12 DOZ   |
| 1430          | Golf bag round leather rd | 13    | A1011  | EA                 | 39.501    | 39.532    | 38.663      | 38.264     | 37.875 DOZ   | 12 EA    |
| 1470          | Golf club putter lefthand | 13    | A1011  |                    | 72.500    | 71.680    | 70.950      | 70.230     | 69.500 DOZ   | 12 EA    |
| 2338          | Transistor array          | 02    | E8834  |                    | 93.600    | 92.640    | 91.700      | 90.770     | 89.830 CS    | 24 EA    |
| 2340          | Fixture plantlite 4ft     | 01    | E8834  |                    | 28.000    | 27.710    | 27.430      | 27.150     | 26.870 EA    | 1        |
| 2350          | Circuit breaker 200amp    | 01    | E8834  |                    | 762.720   | 755.010   | 747.380     | 739.760    | 732.130 BOX  | 48 EA    |
| 2360          | Circuit brkr panel flush  | 01    | E8834  |                    | 59.870    | 59.260    | 58.660      | 58.060     | 57.460 EA    | 1        |
| 2370          | Rectifier fast recovery   | 05    | E8834  |                    | 2.350     | 2.329     | 2.302       | 2.279      | 2.255 CS     | 24 EA    |
| 2380          | Cable alum 150amp 1000ft  | 01    | E8834  | KLB                | 1,266.661 | 1,253.872 | 1,241.203   | 1,228.530  | 1,215.874 RL | 1000 FT  |
| 2390          | Cable copper undrard 1500 | 01    | E8834  |                    | 540.000   | 534.540   | 529.140     | 523.740    | 518.340 RL   | 1500 FT  |

The Item Price List shows the items you stock and their prices—up to five prices for each item. For items that can be sold in broken-case quantities, it shows the unit of measure for broken cases. It also shows whether or not the item's prices are based on a unit of measure other than the stocking unit of measure. The report can show all your stocked items or only those within a range of item numbers.

Using this report, salespersons can quote accurate prices to customers. You can also use it to answer questions such as:

- Do I sell a particular item?
- Is the item description correct?
- Which vendor supplies the item?

You can request this report at any time. How often you have it printed will depend on how often your prices change.

The information in this report comes from the item file.

- 1 Item number. The number you assigned to identify this item.
- 2 Item description. Your name for this item.

- 3 Item class. A code you chose to show that the item belongs to a certain group of items.
- 4 Vendor number. The number that you assigned to the vendor who supplies you with this item.
- 5 List price unit of measure. The unit in which the list price and actual selling price for the item are expressed, if different from the stocking unit of measure.
- Base price. The list price for one unit of this item. A unit is the list price unit if the item has one; otherwise, it is the stocking unit.
- 7 through 10 Price 1, 2, 3, and 4. Four discounted prices for one unit of this item. A unit is the same as that for the base price.
- Unit of measure. The standard unit for stocking and selling this item.
- Quantity multiplier. The number of broken-case units in one standard unit of measure.
- 13 Alternate unit of measure. The unit for brokencase quantities of this item.

# Item transaction list

| Northcreek Inc |                           |     | Billi      |       |          | Time     | 08:47:26 | Date | 4/30/82 | Page | 1 31401 |
|----------------|---------------------------|-----|------------|-------|----------|----------|----------|------|---------|------|---------|
| List - B1001   | Batch - 001               |     | em transac | tion  | list     | 7        | 8        |      |         |      |         |
|                | -                         | . 3 | Trans      | a c t | i o n    | Cost     | Stock    |      |         |      |         |
| Item number    | Item description          |     | quantity   | u/m   |          |          | outs     |      |         |      |         |
|                | 2                         |     | <b>A</b>   |       | 5        |          |          |      |         |      |         |
| 1410           | Tennis balls - yellow 🚅   | 1 S | 4 4        | GR    | 321.32   | 248.64   | 1        |      |         |      |         |
| 1430           | Golf bag round leather rd | 1 S | 4          | DOZ   | 1,855.82 | 1,983.58 | 0        |      |         |      |         |
|                |                           | 15  | 5          | EΑ    | 193.32   | 137.20   | 0        |      |         |      |         |
| 1470           | Golf club putter lefthand | 1 8 | 4          | DOZ   | 283.80   | 220.84   | 0        |      |         |      |         |
| 2340           | Fixture plantlite 4ft     | 1 5 | 15         | EA    | 407.25   | 273.45   | 0        |      |         |      |         |
| 2350           | Circuit breaker 200amp    | 1 5 | 1          | BOX   | 747.38   | 461.19   | 0        |      |         |      |         |
| 2360           | Circuit brkr panel flush  | 1 5 | 26         | EΑ    | 1,509.56 | 886.08   | 0        |      |         |      |         |
| 2370           | Rectifier fast recovery   | 1 5 | 22         | EA    | 2.11     | 1.67     | 0        |      |         |      |         |
| 2380           | Cable alum 150amp 1000ft  | 1 5 | 505        | FT    | 21.02    | 37.37    | Ō        |      |         |      |         |
|                |                           | 1 5 | 3          | RL    | 279.27   | 222.82   | Ō        |      |         |      |         |
| 2390           | Cable copper undrgrd 1500 | 1 5 | ī          | RL    | 534.54   | 441.00   | ň        |      |         |      |         |

The Item Transaction List shows all items that appeared in the last batch of orders. It has one line for each unique combination of item number, warehouse number, and unit of measure. If you are using the Inventory Accounting application with Billing, the computer saves the information on this report for transfer to Inventory Accounting. Inventory Accounting uses it to update item balances during posting.

The last page of the report is a summary for all items that are on the report.

#### This report will help you:

- Analyze sales by item from day to day.
- See which of your items are most active.
- See if any items are sold below cost.
- See how many times an item has been out of stock.
- 1 List reference number. A number that identifies this item transaction list.
- 2 Warehouse number. The number of the warehouse where you stock this item.

- Transaction code. Always an S for sale. This report treats returns and allowances as "negative sales." The transaction quantity, transaction amount, and cost amount show the *net effect* after all sales, returns, and allowances for the item are totaled.
- 4 Transaction quantity. The total quantity sold for this item (sales minus returns).
- 5 Unit of measure. The standard unit of measure for stocking and selling this item or the alternate unit for broken cases.
- **6** Transaction amount. The total sales amount for this item (sales minus returns and allowances).
- **7** Cost amount. The total cost for sales of this item (cost of goods sold minus cost of goods returned).
- 8 Number of stock-outs. The number of times this item was out of stock.

# Sales journal

|      |      | BJ001 |        | - 001 3  | Bill:<br>Sales jo        |           |             | Time 08:50:48<br>Posting | Date 4/30<br>date 4/30 |              | 1 31402 |
|------|------|-------|--------|----------|--------------------------|-----------|-------------|--------------------------|------------------------|--------------|---------|
| 1    | 6    | Inv Z | Ref    | Customer |                          | 4 1110    | 4010        | 2140                     | 4140                   | General L    | edger   |
| Date |      |       | number | number   | Customer name            | Accts rec | Sales<br>CR | Sales tax<br>CR          | Spec chg<br>CR         | amount<br>CR | number  |
| 4/30 | 1/82 | 26034 | 101    | 10800    | Angeroth Incorporated    | 1.763.47  | 1,916.81    | •                        |                        | (153.34)     | 4030    |
| 4/30 |      | 26035 |        |          | Sheeba Material Handling | •         | 769.03      |                          |                        | (745.96)     | 1140    |
|      |      |       |        |          |                          |           |             |                          |                        | (23.07)      | 4030    |
| 4/30 | /82  | 26036 | 103    | 20410    | Rowe Electronics         | 530.03    | 536.02      | 15.45                    |                        | (21.44)      | 4030    |
| 8/15 |      | 26037 | 104    | 14800    | Robertson Inc.           | 690.08    | 633.25      | 44.33                    | 12.50                  |              |         |
| 4/30 | 0/82 | 26041 | 17     | 20420    | Walker Electrical        | 2,343.27  | 2,300.28    | 132.50                   | 2.50                   | (92.01)      | 4030    |
|      |      |       |        |          |                          | 5,326.85  |             | 192.28                   |                        | (1,035.82)   | )       |
|      |      |       |        |          |                          |           | 6,155.39    |                          | 15.00                  |              |         |

The Sales Journal shows for each invoice, who the customer was, the invoice number, and the amount due. It also shows by how much the invoice will affect each general ledger account.

- Posting date. The date for posting the general ledger with these journal entries.
- 2 Journal ID. A number that identifies this Sales Journal.
- 3 Batch number. The number of the batch containing the orders for the invoices on this Sales Journal.
- Account numbers. The general ledger account numbers for the sales journal. The amounts in the columns are credits or debits for these account numbers.
- 5 Invoice date. The billing date that appears on the invoice.
- 6 Invoice number. The number that identifies the invoice.
- **7** Reference number. The number of the order that produced this invoice.
- 8 Customer number. The number of the customer who receives the invoice.

## Sales journal summary

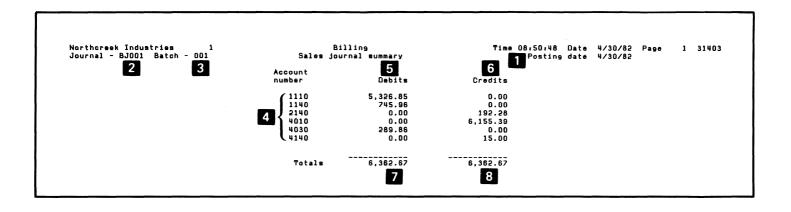

The Sales Journal Summary shows the total amounts to be posted to each general ledger account that appears on the journal. The computer always prints the summary after it prints the Sales Journal.

- 1 Posting date. The date for posting these amounts to the general ledger.
- 2 Journal ID. A number that identifies this sales journal summary.
- 3 Batch number. The number of the batch of orders that produced the invoices on this journal.
- Account number. The general ledger account number to be posted with the debit or credit amount.
- Debit amount. The amount to be posted to this account if the amount is a debit.
- 6 Credit amount. The amount to be posted to this account if the amount is a credit.
- 7 Total debits. The sum of the debit amounts on this summary.
- 8 Total credits. The sum of the credit amounts on this summary.

# Sales tax summary

| North<br>1 | creek Industries    | Sale  | Billing<br>as tax summary | Date 4/30/8<br>Time 10:19:2 | 2 Page 1<br>8 3153 |
|------------|---------------------|-------|---------------------------|-----------------------------|--------------------|
| 0          | 2                   |       | 3                         | 4                           | 5                  |
| Tax        | Tax                 |       | Total                     | Taxable                     | Tax                |
| code       | jurisdiction name   | Тах % | sales                     | sales                       | amount             |
| 1          | Alabama             | 6.000 | 10,739.00                 | 8,437.00                    | 506.22             |
| 5          | Arizona             | 6.000 | 12,365.00                 | 9,602.56                    | 576.15             |
| 3          | California          | 6.000 | 65,082.61                 | 61,882.05                   | 3,712.92           |
| 4          | Colorado            | 3.500 | 4,163.00                  | 4,163.00                    | 145.71             |
| 5          | Florida             | 4.000 | 110,812.00                | 97,161.20                   | 3,886.45           |
| 6          | Georgia             | 3.000 | 21,127.00                 | 21,127.00                   | 633.81             |
| 7          | Illinois            | 5.000 | 33,494.00                 | 19,788.20                   | 989.41             |
| 8          | Kentucky            | 5.000 | 9,543.00                  | 9,543.00                    | 476.70             |
| 9          | Michigan            | 4.500 | 27,571.00                 | 25,571.00                   | 1,150.70           |
| 10         | Minnesota           | 3.500 | 400.00                    | 400.00                      | 14.00              |
| 11         | New York State      | 7.000 | 22,982.00                 | 21,500.80                   | 1,505.06           |
| 12         | Ohio                | 4.000 | 21,967.00                 | 20,497.22                   | 819.89             |
| 13         | Pennsylvania        | 5.500 | 24,402.00                 | 15,062.10                   | 828.42             |
| 14         | South Carolina      | 4.000 | 6,449.00                  | 6,449.00                    | 257.96             |
| 15         | Tennessee           | 3.500 | 25,904.00                 | 25,680.00                   | 898.80             |
| 31         | Yorkshire County-NY | 0.500 | 3,923.00                  | 3,670.16                    | 18.35              |
| 32         | New York City-NY    | 1.000 | 3,923.00                  | 3,670.16                    | 36.70              |
| 33         | Columbia City-SC    | 0.750 | 3,124.00                  | 3,124.00                    | 23.43              |
| 34         | Tahoe County-CAL    | 0.500 | 6,292.80                  | 5,983.34                    | 29.92              |
| 35         | Tahoe City-CAL      | 1.000 | 6,292.80                  | 5,983.34                    | 59.83              |
| 36         | Atlanta City-GA     | 1.000 | 2,823.00                  | 2,823.00                    | 28.23              |
| 37         | Kankakee City-ILL   | 0.250 | 3,088.00                  | 1,375.12                    | 3.44               |
|            |                     |       |                           |                             |                    |

The Sales Tax Summary report shows taxes charged for each taxing jurisdiction. In addition to the taxes, it shows total sales, taxable sales, and tax percents. This report will help you in filing tax information required by the taxing jurisdictions.

- 1 Tax code. The number you assigned to this taxing jurisdiction.
- 2 Tax jurisdiction name. The name you gave to this taxing jurisdiction.
- Total sales. The total sales to customers who usually pay this sales tax.
- 4 Taxable sales. The portion of total sales that was actually subject to the tax.
- 5 Tax amount. The total taxes collected for this taxing jurisdiction.

# Customer name and address list

| Northcree          | k Industries 1                                                             | Custom                                         | Billing<br>er name and add<br>All customers |                                       | 110                           | ne 08:55:55 Date                            | 4/30/ | 32 Pa                   | ige 1 3156 |
|--------------------|----------------------------------------------------------------------------|------------------------------------------------|---------------------------------------------|---------------------------------------|-------------------------------|---------------------------------------------|-------|-------------------------|------------|
| Customer<br>number | Name and address                                                           |                                                |                                             |                                       |                               | Billing codes                               |       |                         |            |
| 2 10400            | Anderson Inc. 3 99 Downing Way Statler Hills Minneapolis MN 55401          | 4 Telephone<br>Contact<br>Salesman<br>Cr limit | 612/555-1215<br>M Jones<br>IR<br>:9,999,999 | Statements<br>Late chrgs<br>Bal Fwd   | Pricing<br>Backord<br>Terms 2 | F.E.T. Invoice disc Terms descr             |       | Tax 1<br>Tax 2<br>Tax 3 | 00 } 14    |
| 10700              | Andrus Inc.<br>11 Chastain Blvd.<br>Kingston Sector<br>New Castle DE 19720 | Telephone<br>Contact<br>Salesman<br>Cr limit   | 302/555-3931<br>T Perry<br>BF<br>2,000      | Statements<br>Late chros<br>Bal Fwd   | Pricing<br>Backord<br>Terms X | F.E.T.<br>Invoice disc<br>Terms descr       | 3     | Tax 1<br>Tax 2<br>Tax 3 | 00         |
| 10800              | Angeroth Incorporated<br>4111 Skyline Drive<br>Minot ND 58701              | Telephone<br>Contact<br>Salesman<br>Cr limit   | 701/555-1912<br>L Redding<br>IR             | Statements<br>Late chres<br>Bal Fwd   |                               | 3 F.E.T.<br>N Invoice disc<br>2 Terms descr | 3     | Tax 1<br>Tax 2<br>Tax 3 | 00         |
| 11810              | Westernwide *Store 1*<br>2800 El Camino Real<br>Sunnyvale CA 94086         | Telephone<br>Contact<br>Salesman<br>Cr limit   | 415/555-1000<br>A Giles<br>TG<br>1,500      | Statements<br>Late chrys<br>Open Item |                               | 3 F.E.T.<br>Y Invoice disc<br>2 Terms descr | 1     | Tax 1<br>Tax 2<br>Tax 3 | 00         |
| 11820              | Westernwide *Store 2*<br>51290 El Camino Real<br>Mountain Vew CA 94041     | Telephone<br>Contact<br>Salesman<br>Cr limit   | 415/555-2233<br>T Glinski<br>TG 1,500       | Statements<br>Late chrgs<br>Open Item |                               | 3 F.E.T.<br>Y Invoice disc<br>2 Terms descr | 1     | Tax 1<br>Tax 2<br>Tax 3 | 00         |
| 11899              | 6 & S Distribution Co.<br>9980 Fifth Ave.<br>Los Altos CA 94022            | Telephone<br>Contact<br>Salesman<br>Cr limit   | 415/555-8000<br>TG<br>9,989,999             | Statements<br>Late chrgs<br>Open Item |                               | O F.E.T.<br>Y Invoice disc<br>1 Terms descr | 0     | Tax 1<br>Tax 2<br>Tax 3 | 00         |
| 11900              | Gordons' Hardware<br>437 Palm Ave.<br>San Jose CA 95132                    | Telephone<br>Contact<br>Salesman<br>Cr limit   | 408/555-8280<br>B Hofman<br>DP<br>750       | Statements<br>Late chrgs<br>Open Item |                               | 2 F.E.T.<br>Y Invoice disc<br>1 Terms descr | 1     | Tax 1<br>Tax 2<br>Tax 3 | 00         |

In addition to the customer's name and address, the Customer Name and Address List shows discount codes and other billing information. The customers are in sequence by customer number, from lowest to highest. The report can show all your customers or only those in a range of customer numbers.

This report can help you answer questions such as:

How do I contact this customer?

What is this customer's credit limit?

Which salesperson calls on the customer?

- 1 Report contents. Will either say "All customers" or "Customers from x to y." X is the first customer number on the report, and y is the last.
- Customer number. The number that identifies the customer.
- 3 Name and address. The billing address for the customer.
- Telephone. The customer's area code and phone number.
- 5 Contact. The person to call or write in dealings with this customer.
- 6 Salesman code. Your code for your salesperson who calls on this customer.
- 7 Credit limit. The amount of credit you extend to this customer.
- Pricing code. A code to show which prices you usually offer this customer. A code of 0 is for the base price. A code of from 1 to 4 is for a dis-

- counted price. The actual prices are in the item file. You can find the price of a particular item for this customer by looking at the item price list or the item file list.
- 9 Back-order code. Either a Y (for yes) or an N (for no) to show whether or not this customer accepts back-orders.
- Terms percent code. A code to show the terms discount percent you usually offer this customer for prompt payment. A code of 0 means you offer no terms to this customer. A code of from 1 to 5 shows which terms discount percent is used for this customer.
- 11 Federal excise tax code. Either a Y (for yes) or an N (for no) to show whether or not this customer is billed for F.E.T. on items which have this tax.
- 12 Invoice discount code. A code to show the invoice discount you usually offer this customer. The invoice discount is a percent of the net sales on an invoice. A code of 0 means you offer no invoice discount to this customer.
- Terms description code. A code to show the terms under which the discount is allowed. A code of 0 means you offer no invoice discount to this customer. A code of from 1 to 5 shows which invoice discount percent is used for this customer.
- 14 Sales tax codes. Codes from 00 to 50 that show which tax jurisdictions this customer pays sales taxes to.

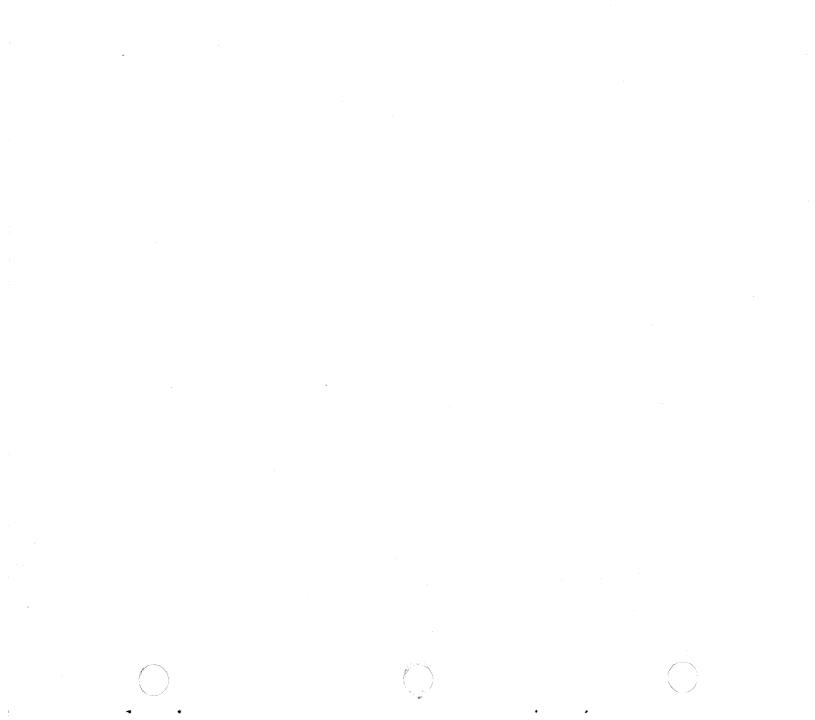

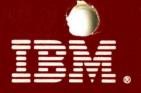

International Business Machines Corporation General Systems Division 4111 Northside Parkway, N.W. P.O. Box 2150 Atlanta, Georgia 30055 (U.S.A. only)

General Business Group/International 44 South Broadway White Plains, New York 10601 U.S.A. (International)

G280-0229-1 File No. S23-79 Printed in U.S.A.